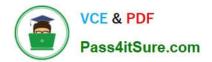

# NSE7\_SDW-7.0<sup>Q&As</sup>

Fortinet NSE 7 - SD-WAN 7.0

## Pass Fortinet NSE7\_SDW-7.0 Exam with 100% Guarantee

Free Download Real Questions & Answers **PDF** and **VCE** file from:

https://www.pass4itsure.com/nse7\_sdw-7-0.html

## 100% Passing Guarantee 100% Money Back Assurance

Following Questions and Answers are all new published by Fortinet Official Exam Center

Instant Download After Purchase

- 100% Money Back Guarantee
- 😳 365 Days Free Update
- 800,000+ Satisfied Customers

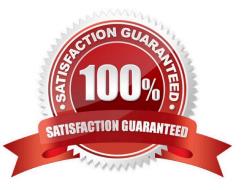

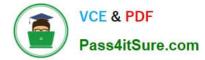

### **QUESTION 1**

Refer to the exhibits. Exhibit A Exhibit B

| Edit Performance SLA    |                            |          |                |         |
|-------------------------|----------------------------|----------|----------------|---------|
| Name                    | Level3_DNS                 |          |                |         |
| IP Version              | IPv4 IPv6                  |          |                |         |
| Probe Mode              | Active                     | Passive  | Prefer Passive |         |
| Protocol                | Ping                       | TCP ECH  | O UDP ECHO     | HTTP TW |
| Server                  | 4.2.2.1                    |          |                |         |
|                         | 4.2.2.2                    |          |                |         |
| Participants            | All SD-WAN Members Specify |          |                |         |
|                         | 4                          |          |                |         |
|                         | port1                      |          |                |         |
|                         | port2 2 Entries            |          |                |         |
| Enable Probe Packets    |                            |          |                |         |
| SLA Targets 🚯           |                            |          |                |         |
|                         | + Ad                       | d Target |                |         |
| Link Status             |                            |          |                |         |
| Interval                | 500                        | 0        | Milliseconds   |         |
| Failure Before Inactive | 3                          | 0        | (max 3600)     |         |
| Restore Link After      | 2                          | 0        | (max 3600)     |         |
| Action When Inactive    |                            |          |                |         |
| Update Static Route     |                            |          |                |         |
| Cascade Interfaces      |                            |          |                |         |

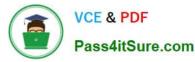

```
branch1 fgt # diagnose sys sdwan member | grep port
Member(1): interface: port1, flags=0x0 , gateway: 192.2.0.2, priority: 0 1024, weight: 0
Member(2): interface: port2, flags=0x0 , gateway: 192.2.0.10, priority: 0 1024, weight: 0
branch1_fgt # get router info routing-table all | grep port
        0.0.0.0/0 [1/0] via 192.2.0.2, port1
S*
                  [1/0] via 192.2.0.10, port2
S
        8.8.8.8/32 [10/0] via 192.2.0.11, port2
С
        10.0.1.0/24 is directly connected, port5
        172.16.0.0/16 [10/0] via 172.16.0.2, port4
S
C
        172.16.0.0/29 is directly connected, port4
С
        192.2.0.0/29 is directly connected, port1
С
        192.2.0.8/29 is directly connected, port2
        192.168.0.0/24 is directly connected, port10
C
branch1 fgt # diagnose sys sdwan health-check status Level3 DNS
Health Check (Level3 DNS) :
Seq(1 port1): state(alive), packet-loss(0.000%) latency(1.919), jitter(0.137), bandwidth-
up(10238), bandwidth-dw(10238), bandwidth-bi(20476) sla_map=0x0
Seq(2 port2): state(alive), packet-loss(0.000%) latency(1.509), jitter(0.101), bandwidth-
up(10238), bandwidth-dw(10238), bandwidth-bi(20476) sla map=0x0
```

Exhibit A shows the SD-WAN performance SLA and exhibit B shows the SD-WAN member status, the routing table, and the performance SLA status. If port2 is detected dead by FortiGate, what is the expected behavior?

A. Port2 becomes alive after three successful probes are detected.

B. FortiGate removes all static routes for port2.

C. The administrator manually restores the static routes for port2, if port2 becomes alive.

D. Host 8.8.8.8 is reachable through port1 and port2.

Correct Answer: B

This is due to Update static route is enable which removes the static route entry referencing the interface if the interface is dead

#### **QUESTION 2**

Refer to the exhibit.

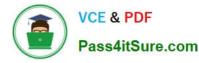

config vpn ipsec phase1-interface edit Hub set add-route enable set net-device disable set tunnel-search nexthop next end diagnose vpn tunnel list name Hub list ipsec tunnel by names in vd O name=Hub ver=1 serial=1 100.64.1.1:0->0.0.0.0:0 dst\_mtu=0 bound\_if=3 lgwy=static/1 tun=intf/0 mode=dialup/2 encap=none/512 options[0200]=searchnexthop frag-rfc accept\_traffic=1 proxyid\_num=0 child\_num=2 refcnt=20 ilast=176 olast=176 ad=/0 stat: rxp=22 txp=18 rxb=2992 txb=1752 dpd: mode=on-idle on=0 idle=20000ms retry=3 count=0 seqno=0 natt: mode=none draft=0 interval=0 remote\_port=0 run tally=2 ipv4 route tree: 100.64.3.1 1 100.64.5.1 0 172.16.1.2 1 172.16.1.3 0

Which two statements about the status of the VPN tunnel are true?